# **Servidor de Emails Completo em Linux**

- **MTA Selor 1.1 (SMTP) via MySQL**
- **Dovecot 2.2.12 (POP3/IMAP) via MySQL**
- **RoundCube (Webmail)**
- **Recursos Anti-SPAM (SPF, RBL, etc)**
- **Quota de envio de emails**

Distribuição usada: Linux Slackware 13.37.0 (64bits), completo.

Downloads dos programas:

```
mkdir /home/progs 
cd /home/progs 
wget http://www.mtaselor.com.br/downloads/selor/selor_1.1_linux_64bits.tar.bz2 
wget http://www.mtaselor.com.br/downloads/modulos/selor_mysql_src_1.0.tar.bz2 
wget http://www.mtaselor.com.br/downloads/utilitarios/selor_rquota_src_1.0.tar.bz2 
wget http://dovecot.org/releases/2.2/dovecot-2.2.12.tar.gz 
wget http://ufpr.dl.sourceforge.net/project/roundcubemail/roundcubemail/1.0.0/roundcubemail-1.0.0.tar.gz
```
# **Instalando o Selor**

```
cp selor_1.1_linux_64bits.tar.bz2 / 
cd / 
tar xjf selor_1.1_linux_64bits.tar.bz2 
groupadd -g 105 selor 
useradd -g selor -u 105 selor 
chown -R selor. /var/spool/selor 
chown -R selor. /var/log/selor
```
Edite o arquivo de selor.conf para configurarmos o módulo mysql e outras opções

```
cd /usr/local/selor 
pico selor.conf
```
- **1- Procure e altere a opção Server\_name para o nome do IP REVERSO do seu IP de Internet 2- Procure e altere a opção Module para:** 
	- Module "/usr/local/selor/mod/selor\_mysql.so /usr/local/selor/mod/selor\_mysql.conf"
- **3- Procure e altere a opção Dlocal para:**  Dlocal "/usr/local/libexec/dovecot/deliver -d %l <"

Salve e saia do arquivo. Compile o módulo MySQL do Selor:

```
cd /home/progs/ 
tar xjf selor_mysql_src_1.0.tar.bz2 
cd selor_mysql_1.0
```
No meu caso, como meu Linux é 64 bits, eu o compilo desta forma:

gcc -shared -nostartfiles selor\_mysql.c -o selor\_mysql.so -DA64 -lcrypt -lmysqlclient -Wall -fPIC

Se você ver o conteúdo do arquivo comp.sh que vem com o selor mysql, vai ver os exemplos de compilação para cada caso: (Linux32, Linux64, FreeBSD32 e FreeBSD64)

Obs: Se você tiver problemas para compilar este módulo, é porque você não tem as libs Mysql, o MySQL-devel ou então o compilador não esta encontrando elas em /usr/lib64 ou /usr/lib64/mysql/. As libs são: libmysqlclient\*

Você pode adicionar o /usr/lib64/mysql/ dentro do /etc/ld.so.conf e recarregar esta lista apenas executando o ldconfig

Se mesmo assim não funcionar, copie o conteúdo de /usr/lib64/mysql/ para /usr/lib64 (Se for Linux 32, o diretório é /usr/lib)

```
cp selor_mysql.so selor_mysql.conf /usr/local/selor/mod
```
Entre no MySQL para criar a base de emails:

```
mysql 
mysql> CREATE DATABASE mail; 
mysql> grant all privileges on mail.* to selor@localhost identified by 'minhasenha'; 
mysql> flush privileges; 
mysql> quit
```
Crie as tabelas do banco com base no arquivo selor mysql.sql que vem junto do pacote selor mysql e prepare o diretório do usuário de testes:

```
mysql mail < selor_mysql.sql 
mkdir -p /home/mail/dominio.com.br/lucas/Maildir/new 
mkdir -p /home/mail/dominio.com.br/lucas/Maildir/cur 
mkdir -p /home/mail/dominio.com.br/lucas/Maildir/tmp 
chmod -R 755 /home/mail/dominio.com.br 
chown -R selor. /home/mail/dominio.com.br
```
Volte no MySQL e insira um domínio e usuário de testes:

```
mysql 
mysql> use mail; 
mysql> INSERT INTO domain VALUES ('dominio.com.br'); 
mysql> INSERT INTO users (mail,home,pass,maildir,date_add,time_add,domain,name) 
  VALUES ('lucas@dominio.com.br','/home/mail/dominio.com.br/lucas/', 
  encrypt('senha123','$1$9Fg5N/bT'),'Maildir','2014-05-01','00:00:00','dominio.com.br','Lucas'); 
mysql> quit;
```
Configure o módulo selor mysql com o usuário e senha que você usou na linha: 'grant all privileges...' (No caso do meu exemplo acima, o usuário é 'selor' e a senha 'minhasenha')

pico /usr/local/selor/mod/selor\_mysql.conf

**1- Procure e altere as opções 'User=' e 'Pass='**  User= selor Pass= minhasenha

Salve e saia do arquivo.

Você pode testar o módulo para ver se ele esta conectando-se corretamente no banco de dados usando a ferramenta selor\_mod\_test:

```
cd /usr/local/selor 
./selor_mod_test /usr/local/selor/mod/selor_mysql.so /usr/local/selor/mod/selor_mysql.conf
```
Segue abaixo o que você vai ver (Digite os comandos em vermelho):

```
Module Ready (ID:mysql VERSION:1.0). Type 'help' for command list 
help 
Command | Description
  local <domain> Test if the domain is a local domain 
 user <mail> Test if the mail exists
  alias <mail> Return the alias of mail 
 auth <mail> <pass> Test authentication for this account
  qtest <mail> Test if the quota of this mail is over quota 
local dominio.com.br 
OK: Local domain 
auth lucas@dominio.com.br senha123 
OK: Authentication is successful 
quit
```
Tudo OK ? Então já pode ligar e testar o Selor:

```
/etc/rc.d/rc.selor start 
telnet localhost 25
```
Segue abaixo o que você vai ver (Digite os comandos em vermelho):

220 localhost() MTA Selor 1.1

**quit** 

Servidor SMTP pronto.

**Vamos para o Servidor POP3/IMAP Dovecot:** 

```
cd /home/progs 
tar xzf dovecot-2.2.12.tar.gz 
cd dovecot-2.2.12 
./configure --with-mysql 
make 
make install 
useradd dovenull 
cd /usr/local/etc/dovecot
```
Crie o arquivo **dovecot.conf** com o seguinte conteúdo:

```
protocols = imap pop3 
listen = * ::base_dir = /var/run/dovecot/ 
instance_name = dovecot 
login_greeting = POP3/IMAP Server 
shutdown_clients = yes 
maildir_copy_with_hardlinks = yes 
#--- AUTH
disable_plaintext_auth = no 
auth_cache_size = 2048 
auth_cache_ttl = 1 hour 
auth_cache_negative_ttl = 0 
auth realms =auth default realm =
auth_username_chars = abcdefghijklmnopqrstuvwxyzABCDEFGHIJKLMNOPQRSTUVWXYZ01234567890.-_@
auth_worker_max_count = 30 
auth_mechanisms = plain 
# %u - username 
# %n - user part in user@domain, same as %u if there's no domain 
# %d - domain part in user@domain, empty if there's no domain 
# %h - home directory 
mail_location = maildir:~ 
mail_uid = selor 
mail_gid = selor 
first_valid_uid = 105 
last_valid_uid = 105 
first_valid_gid = 105 
last_valid_gid = 105 
#------ 
default_process_limit = 100 
\detault_client_limit = 1000
default_vsz_limit = 256M 
mail_fsync = never 
#----- 
service imap-login { 
service count = 1 inet_listener imap { 
   port = 143 
 } 
} 
service pop3-login { 
 service_count = 1 
 inet_listener pop3 { 
   port = 110 
 } 
} 
service auth { 
 unix_listener auth-userdb { 
  user = selor 
 } 
} 
#---------- 
ssl = no 
#---------- 
protocol lda { 
 postmaster_address = postmaster@dominio.com.br 
 hostname = srv1.dominio.com.br 
  sendmail_path = /usr/local/selor/selor_mail 
 mail_plugins = quota 
lda mailbox autocreate = yes
} 
protocol imap { 
 mail_plugins = quota imap_quota 
}
```

```
protocol pop3 { 
  mail_plugins = quota 
} 
passdb { 
  driver = sql 
   args = /usr/local/etc/dovecot/dovecot-sql.conf 
} 
userdb { 
   driver = sql 
   args = /usr/local/etc/dovecot/dovecot-sql.conf 
}
```
OBS: Não se esqueça de trocar as opções **postmaster** e **hostname**, colocando corretamente o nome do seu servidor.

Crie agora o arquivo **dovecot-sql.conf** com o seguinte conteúdo:

```
driver = mysql 
connect = host=localhost dbname=mail user=selor password=minhasenha 
default_pass_scheme = CRYPT 
password_query = SELECT mail as name, domain, pass as password FROM users WHERE mail = '%u' 
user_query = SELECT concat(home,'/',maildir) AS home, uid, gid,concat('maildir') AS quota FROM users WHERE mail = '%u'
```
OBS: Lembre-se de colocar o usuário e a senha que você usou durante a configuração da base de dados, com o comando: 'grant all privileges...'

Crie o script de inicialização do Dovecot ( /etc/rc.d/rc.dovecot ) com o seguinte conteúdo:

```
#!/bin/sh 
############################################# 
# Script de controle do servidor Dovecot 
# ./rc.dovecot start -> Ligar servidor 
# ./rc.dovecot stop -> Parar servidor 
# ./rc.dovecot restart -> Reiniciar servidor 
# 
# 
# 
ligar_dovecot() { 
  echo "INICIANDO Dovecot..." 
  /usr/local/sbin/dovecot 
} 
# Stop dovecot: 
parar_dovecot() { 
  echo "Parando Dovecot..." 
 killall dovecot 
} 
case "$1" in 
'start') 
 ligar_dovecot 
;;'stop') 
 parar_dovecot 
;; 
'restart') 
 parar_dovecot 
  sleep 1 
 ligar_dovecot 
;; 
*) 
echo "Os parametros aceitaveis sao: $0 start|stop|restart" 
esac 
#------- Fim do SCRIPT ---------
```
De permissão de execução para o script e ligue o Dovecot:

```
chmod 555 /etc/rc.d/rc.dovecot 
/etc/rc.d/rc.dovecot start
```
Teste o servidor POP3:

telnet localhost 110

Segue abaixo o que você vai ver (Digite os comandos em vermelho. OBS: É claro, coloque o email e senha que você criou no INSERT do MySQL lá em cima):

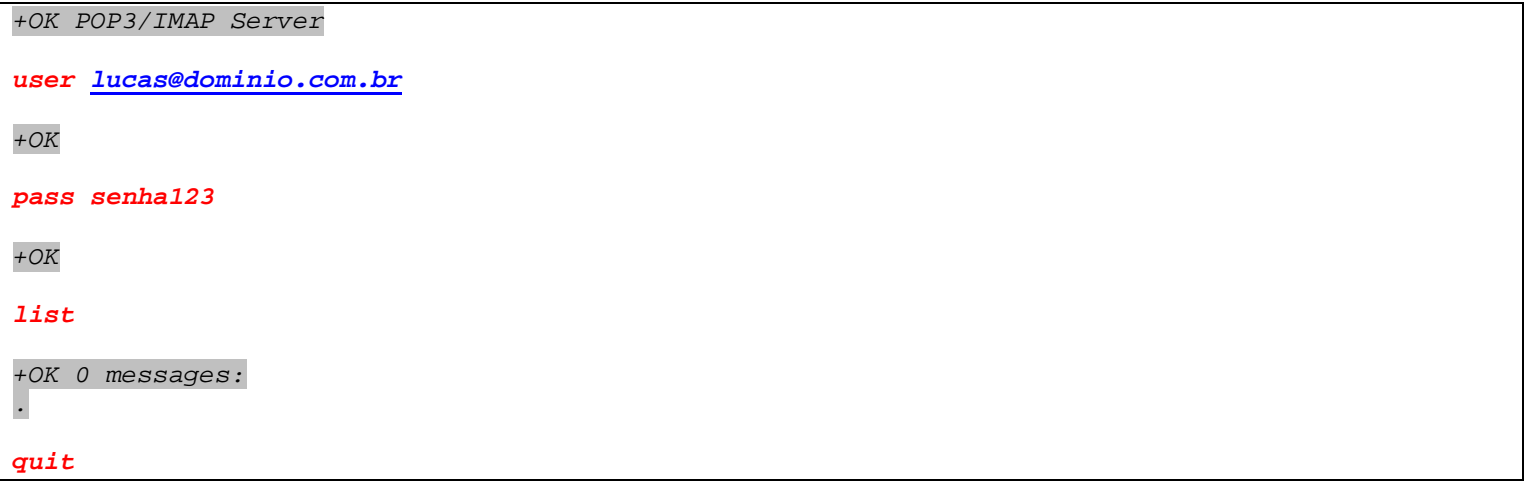

Servidor POP3/IMAP pronto.

### **Vamos ao Webmail RoundCube**

Não vou explicar como configurar o Apache (HTTP), senão este tutorial se estenderia demais. Copie os arquivos do RoundCube para o DocumentRoot do seu site/servidor ( No caso do meu, fica em /var/www/htdocs/. Procure pela opção DocumentRoot do seu Apache em /etc/httpd/conf/httpd.conf)

```
cd /home/progs 
cp roundcubemail-1.0.0.tar.gz /var/www/htdocs 
cd /var/www/htdocs 
tar xzf roundcubemail-1.0.0.tar.gz 
mv roundcubemail-1.0.0 webmail 
cd webmail 
chmod 777 temp logs
```
Crie uma base de dados para o RoundCube:

```
mysql 
mysql> create database roundcubemail; 
mysql> grant all privileges on roundcubemail.* to roundcube@localhost identified by 'minhasenha'; 
mysql> flush privileges; 
mysql> quit
```
Agora, usando um navegador, acesse o 'installer' do RoundCube. Exemplo de endereço (http://meuservidor/webmail/installer)

A primeira tela é apenas uma checagem geral do seu sistema. Clique em 'Next'

Na próxima tela, você pode preencher/alterar algumas informações.

Veja abaixo o que eu alterei nas seções:

(**General configuration**) -> Não alterei nada.

(**Logging & Debugging**) -> Desativei 'Log errors'

**(Database setup)** -> Defini os dados da base do roundcube que nós criamos

**(IMAP Settings)** -> Não alterei nada.

**(SMTP Settings)** -> smtp\_server = 127.0.0.1

**(Display settings & user prefs)** -> language = pt\_BR

Clique agora em 'CREATE CONFIG'

Ele vai te mostrar o conteúdo do arquivo de configuração **'config.inc.php'** . Copie todo o texto do arquivo e salve no arquivo: **/var/www/htdocs/webmail/config/config.inc.php** 

Depois de salvar o conteúdo da configuração no arquivo, Clique no botão 'CONTINUE'

Na próxima tela, clique em '**Initialize Database**' para criar suas tabelas de controle

Feito. Agora, remova o diretório 'install' do RoundCube

rm -rf install

Agora você já pode acessar o seu Webmail. Exemplo: http://meuservidor/webmail/

# **Filtros ANTI-SPAM**

O seu servidor de emails já esta pronto, mas, nós podemos colocar algumas regras básicas para cortar Lixo Eletrônico:

Vá até o diretório do Selor para acrescentarmos algumas regras:

```
cd /usr/local/selor
```
# BLACKLIST mundial e SPF

Crie o arquivo referente ao evento Event.from ( /usr/local/selor/rules\_from ) e coloque o seguinte conteúdo:

Auth? Stop! Ip? "127.0.0.1" Stop! Ip? "192.168.0.0/24" Stop! # -- Fazendo teste de SPF -- Spf\_test! Spf\_resp? "3" Reply! "550 Recusado por nao passar no SPF" Deny! Spf\_resp? "4" Reply! "550 Recusado por nao passar no SPF" Deny! # -- Checando por BLACKLIST mundial -- Rbl\_test! "b.barracudacentral.org zen.spamhaus.org" Itest? "%R>0" Reply! "550 Voce esta listado em %R Blacklists. Resp: %T" Deny!

Explicação:

As primeiras regras, que contém o "Stop!", impedem que o Selor rode o teste de SPF e Blacklist para conexões autenticadas, do localhost, da sua rede local ou de seus servidores.

É claro que você pode e DEVE acrescentar mais regras dessas especificando todas as suas redes locais e de seus servidores Internos ou de confiança.

Spf test!  $\rightarrow$  Realiza o teste de SPF no domínio do remetente que foi passado pelo host conectado.

Spf\_rest?  $\rightarrow$  Checa o resultado do teste SPF.

São possíveis os seguintes valores:

```
0 = None (Não tem SPF) 
1 = Pass (Liberado) 
2 = Neutral (Neutro) 
3 = SoftFail (Este IP Não deveria estar usando este dominio.) 
4 = Fail (IP NÃO autorizado. Voce DEVE recursar este email) 
5 = TempError 
6 = PermError
```
Rbl\_test! → Realiza o teste nas blacklists passadas no parâmetro e armazena o número de blacklists no qual o IP foi encontrado na variável %R, para ser testado na regra de baixo, que começa com 'Itest? ...'

Feito !! Não é preciso reiniciar o Selor quando se mexe nesses arquivos de eventos. A regra já esta valendo

## Testes no Helo/Ehlo

Primeiro você precisa ter em mente qual é o IP do seu servidor na Internet. No exemplo abaixo, vou supor que o IP do meu servidor seja: **240.240.240.240** e seu nome seja **srv1.meuservidordemails.com**

Abra o arquivo referente ao evento Event.from ( /usr/local/selor/rules\_from ) e coloque o seguinte conteúdo no **FINAL** do arquivo:

!Ip? "240.240.240.240" !Ip? "127.0.0.1" Find\_str? "%h:127.0.0.1" Deny! !Ip? "240.240.240.240" !Ip? "127.0.0.1" Find\_str? "%h:srv1.meuservidordemails.com" Deny! Limitar emails nulos

A regra é: Remetente nulo não pode enviar um email para mais de um destinatário.

Crie o arquivo referente ao evento Event.rcpt ( /usr/local/selor/rules\_rcpt ) e coloque o seguinte conteúdo:

From? "" Itest? "%n>1" Reply! "550 Muitos destinatarios para um remetente anonimo" Deny!

Quota de envio de emails

```
cd /home/progs 
tar xjf selor_rquota_src_1.0.tar.bz2 
cd selor_rquota_1.0 
gcc selor_rquota.c -o selor_rquota -lmysqlclient
```
Obs: Se você tiver problemas para compilar este módulo, é porque você não tem as libs Mysql, o MySQL-devel ou então o compilador não esta encontrando elas em /usr/lib64 ou /usr/lib64/mysql/. As libs são: libmysqlclient\*

Você pode adicionar o /usr/lib64/mysql/ dentro do /etc/ld.so.conf e recarregar esta lista apenas executando o ldconfig

Se mesmo assim não funcionar, copie o conteúdo de /usr/lib64/mysql/ para /usr/lib64 (Se for Linux 32, o diretório é /usr/lib)

Copie o programa, o arquivo de configuração e o arquivo .sql para o diretório do Selor:

```
mkdir /usr/local/selor/uteis 
cp selor_rquota selor_rquota.conf selor_rquota.sql /usr/local/selor/uteis 
cd /usr/local/selor/uteis
```
Crie a base de dados no seu MySQL com um usuário e uma senha. Vamos supor que o usuário seja 'selor\_user' e a senha 'minhasenha':

```
mysql 
mysql> create database selor_rquota; 
mysql> grant all privileges on selor_rquota.* to selor@localhost identified by 'minhasenha'; 
mysql> flush privileges; 
mysql> quit
```
Agora, vamos criar as tabelas no banco:

```
mysql selor_rquota < selor_rquota.sql
```
Arrume o arquivo de configuração **selor\_rquota.conf** de forma a colocar corretamente os dados para a conexão com o MySQL:

Abra o arquivo referente ao evento Event.from (/usr/local/selor/rules\_from ) e acrescente o sequinte conteúdo no COMECO do arquivo:

```
Auth? !From? "" Exec! "/usr/local/selor/uteis/selor_rquota --conf /usr/local/selor/uteis/selor_rquota.conf -c -u %f" 
Exec_resp? "1" Reply! "500 Limite de envio de emails foi excedido" Deny!
```
# Abra o arquivo referente ao evento Event.data ( /usr/local/selor/rules\_data ) e acrescente o seguinte conteúdo no arquivo. (**Note que é tudo em uma única linha**):

```
Auth? !From? "" Exec! "/usr/local/selor/uteis/selor rquota --conf /usr/local/selor/uteis/selor rquota.conf -a %n -u %f
-d 1000"
```
O valor 1000 é a quota padrão que o programa vai usar para cadastrar o remetente caso ele ainda não esteja cadastrado.

Agora é hora de você decidir como quer a sua quota: por hora, dia, semana ou mês:

Tudo depende do intervalo em que você roda o selor rquota com a opção -z que ZERA os valores de emails enviados de todos.

Podemos usar o CRON para fazer o serviço para nós: Caso queria...

#### **por hora:**

00 \* \* \* \* /usr/local/selor/uteis/selor rquota -z

#### **por dia:**

00 0 \* \* \* /usr/local/selor/uteis/selor rquota -z

#### **por semana:**

.<br>00 0 \* \* 0 /usr/local/selor/uteis/selor rquota -z

#### **por mês:**

00 0 1 \* \* /usr/local/selor/uteis/selor\_rquota -z

Esta feito. Seu servidor esta pronto !